#### **Advances in Digital Imaging and Computer Vision**

#### **Lecture and Lab 6th lecture**

#### **Κώστας Μαριάς Αναπληρωτής Καθηγητής Επεξεργασίας Εικόνας**

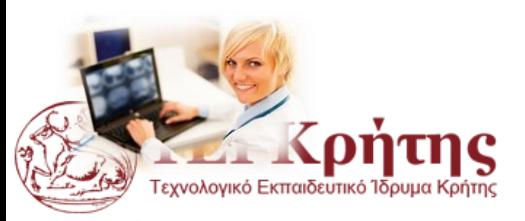

Kostas Marias **Advances in Digital Imaging and Computer Vision** 1

#### **Βασικές έννοιες Μετασχηματισμού Fourier Basic Concepts of Fourier Transform**

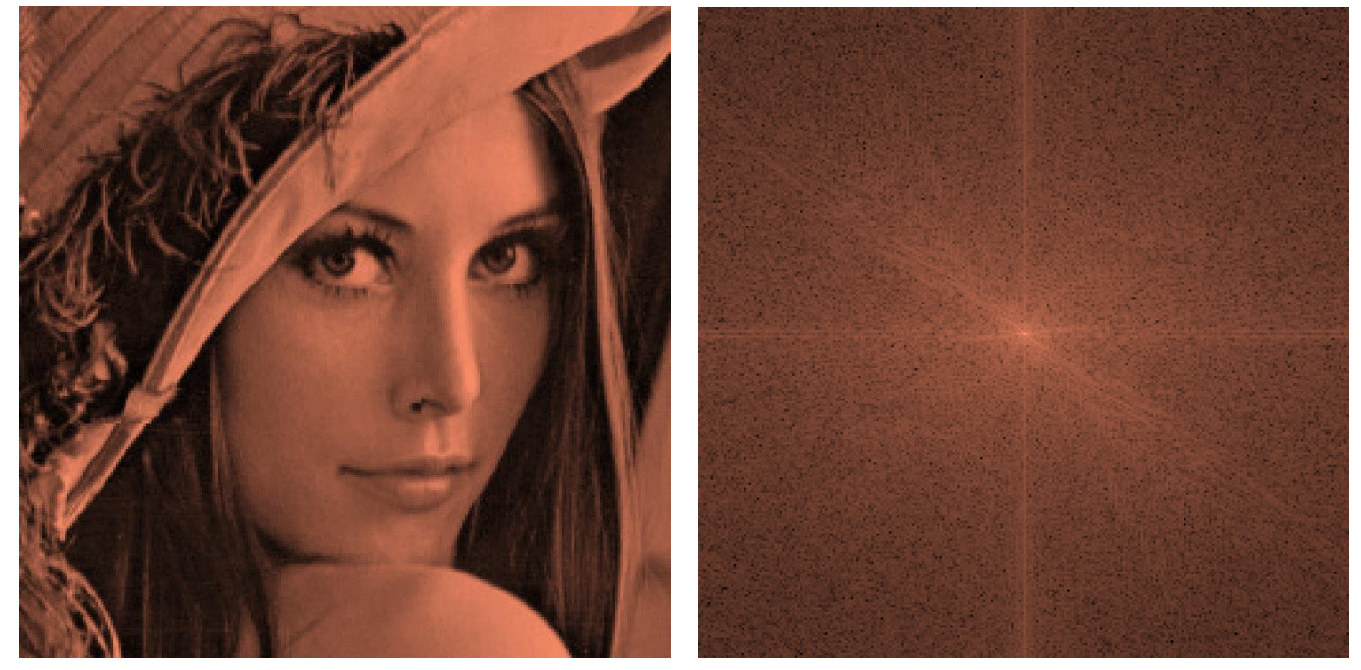

Basic special filtering and processing

For ERASMUS (and all the rest) please study chapter 4 (page 199) from Gonzalez and Woods book (3rd edition).

**But more importantly the Fourier Analysis chapter from "An Introduction to Digital Image Processing with Matlab Notes for SCM2511 Image Processing 1", Alasdair McAndrew**

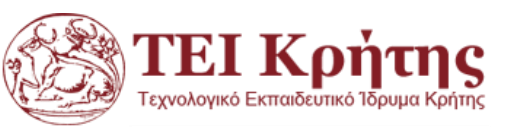

## **Αναφορές**

◆ An Introduction to Digital Image Processing with Matlab, Alasdair McAndrew

- Nicolas Tsapatsoulis, "Βελτίωση Ποιότητας Εικόνας: Επεξεργασία στο πεδίο της Συχνότητας, Lecture notes in Digital Image Processing", Image Processing Lectures, 2005.
- Peters, Richard Alan, II, "The Fourier Transform", Lectures on Image Processing, Vanderbilt University, Nashville, TN, April 2008, Available on the web at the Internet Archive,

[http://www.archive.org/details/Lectures\\_on\\_Image\\_Processing.](http://www.archive.org/details/Lectures_on_Image_Processing)

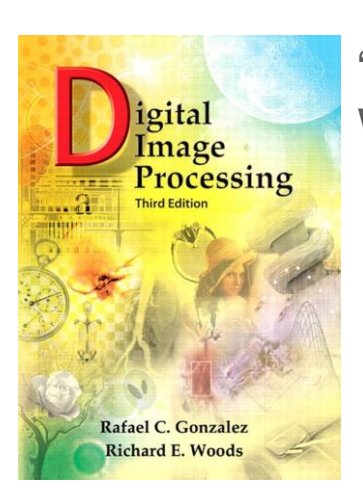

"Digital Image Processing", Rafael C.Gonzalez & Richard E. Woods, Addison-Wesley, 3rd edition

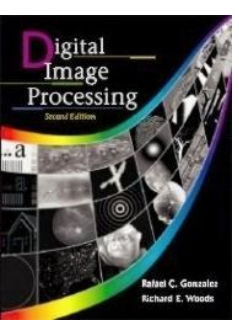

"Digital Image Processing", Rafael C. Gonzalez & Richard E. Woods, Addison-Wesley, 2002

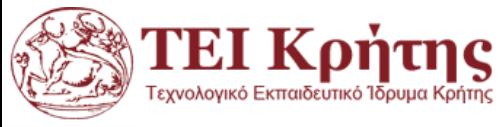

# **Περιεχόμενα Διάλεξης**

- Διακριτός Μετασχηματισμός Fourier στην εικόνα.
- Φιλτράρισμα στο πεδίο συχνοτήτων, ΔΜF: Χαμηλοπερατά και Υψιπερατά φίλτρα
- Παραδείγματα Matlab

Για την καλύτερη παρακολούθηση έχουμε 3 ειδών διαφάνειες: Βασική πληροφορία (για προπτυχιακούς), Παραδείγματα Matlab για προπτυχιακούς και προχωρημένα ερευνητικά θέματα (research)

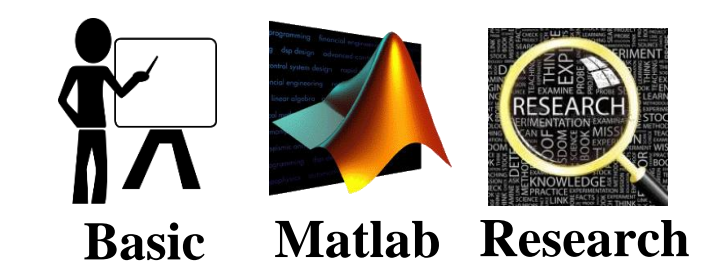

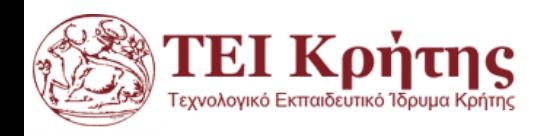

Kostas Marias **Advances in Digital Imaging and Computer Vision** 4

#### Η μορφή της εικόνας στο πεδίο συχνοτήτων

Αριστερά φαίνεται το συχνοτικό περιεχόμενο του DFT (συγκέντρωση ενέργειας γύρω από το (0,0))

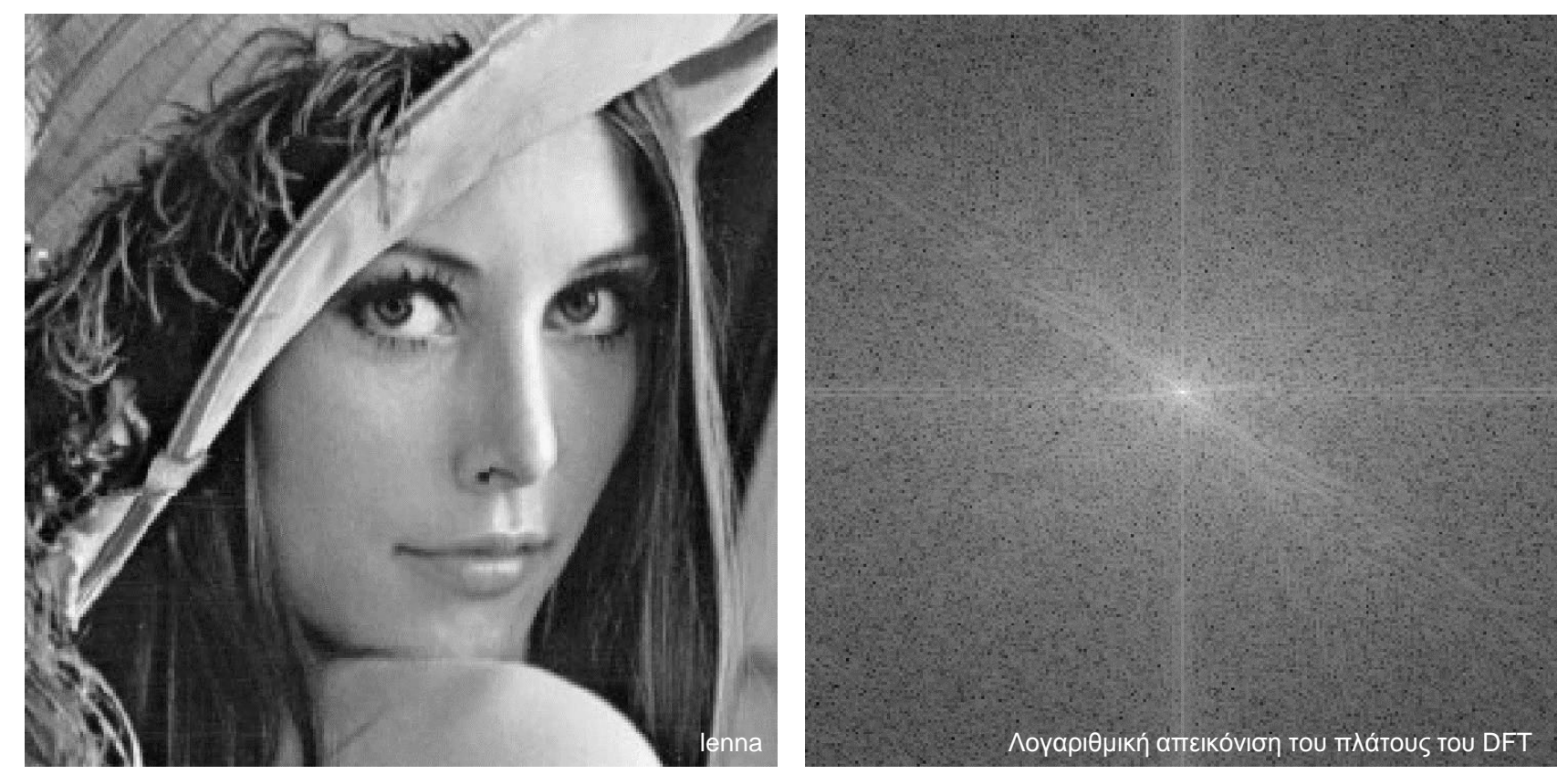

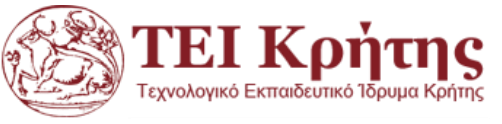

## **Μετασχηματισμοί στο πεδίο συχνοτήτων**

- Γιατί οι μετασχηματισμοί στο πεδίο των συχνοτήτων είναι χρήσιμοι στην επεξεργασία εικόνας;
	- *Βελτίωση εικόνας λαμβάνοντας υπόψιν το συχνοτικό περιεχόμενο*
	- *Φιλτράρισμα, αφαίρεση θορύβου, κυκλική μετατόπιση, συμπίεση, περιγραφή σχήματος*
	- *Πλεονεκτήματα: μικρότερη υπολογιστική πολυπλοκότητα / εναλλακτική ερμηνεία*

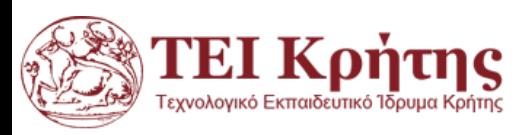

- $\bullet$  Αν έχουμε μια εικόνα ΜxΝ:  $f(x, y)$ ,  $0 \le x \le M 1$ ,  $0 \leq y \leq N-1$
- Ο Διακριτός μετασχηματισμός Fourier μας δίνει την  $F(u, v)$  όπου

$$
F(u,v) = \sum_{x=0}^{M-1} \sum_{y=0}^{N-1} [e^{-2\pi i \left[\frac{xu}{M} + \frac{yv}{N}\right]}] \cdot f(x,y)
$$

Είναι επίσης ένα πίνακας διαστάσεων ΜxΝ όπου και  $\pi$ άλι:  $F(u, v)$ ,  $0 \le u \le M - 1$ ,  $0 \le v \le N - 1$ 

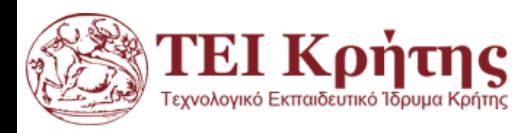

 Στη πραγματικότητα η μέγιστη οριζόντια συχνότητα που μπορεί να περιέχεται σε μια ψηφιακή εικόνα Μ<sub>νραμμές</sub> x Ν<sub>στήλες</sub> είναι Ν/2 (ένας κύκλος τιμών φωτεινότητας ή χρώματος της εικόνας ολοκληρώνεται εντός δύο pixel).

 Ομοίως η μέγιστη κάθετη συχνότητα που μπορεί να περιέχεται σε μια ψηφιακή εικόνα Μ x N είναι Μ/2.

*Nicolas Tsapatsoulis, "Βελτίωση Ποιότητας Εικόνας: Επεξεργασία στο πεδίο της Συχνότητας, Lecture notes in Digital Image Processing 2005.*

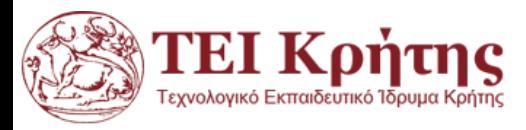

- Ο ΔΜF που προκύπτει είναι ένας πίνακας με μιγαδικούς αριθμούς  $(a + ib$ όπου) οπότε μπορούμε να τον χωρίσουμε σε πραγματικά και φανταστικά μέρη:  $R(u, v) = Real(F(u, v))$  και  $I(u, v) = Image(F(u, v))$
- Ο ΔΜFμίας εικόνας μπορεί να γραφτεί σαν άθροισμα ενός πραγματικού και ενός φανταστικού πίνακα:

 $F(u, v) = R(u, v) + i \cdot I(u, v)$  όπου  $i = \sqrt{-1}$ 

Επειδή εικόνες με μιγαδικές τιμές pixel δεν έχουν κανένα φυσικό νόημα, απεικονίζουμε και δουλεύουμε συνήθως με την **Απόλυτη τιμή του ΔΜF:**

$$
abs(F(u, v)) = |F(u, v)| = \sqrt{R^2(u, v) + I^2(u, v)}
$$

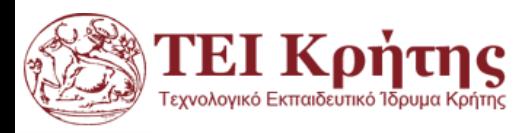

$$
■ \text{ Μέτρο ή Απόλυτη τιμή:}
$$
\n
$$
|F(u,v)| = \sqrt{R^2(u,v) + I^2(u,v)}
$$

 $\bullet$  Φαση:

$$
\varphi(u,v) = \tan^{-1}\left[\frac{I(u,v)}{R(u,v)}\right] = \arctan\left[\frac{I(u,v)}{R(u,v)}\right]
$$

**Εκθετική μορφή:**  $F(u, v) = |F(u, v)|e^{-i\varphi(u, v)}$ 

Ισχύς του φάσματος του σήματος σε κάθε συχνότητα (Power spectrum):

$$
P(u,v)=|F(u,v)|^2
$$

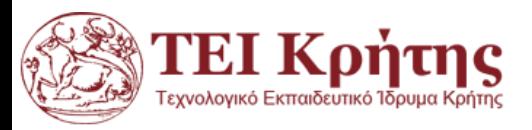

# **Ποιοτικές Ιδιότητες Μετασχηματισμού Fourier**

- ◊ Μερικές φορές είναι εύκολο να χάσουμε την έννοια του DFT και του περιεχομένου συχνότητας της εικόνας για χάρη των μαθηματικών.
	- ◊ Ο DFT αποτελεί μια περιγραφή των περιεχόμενων συχνοτήτων σε μια εικόνα
- ◊ Κοιτάζοντας το DFT ή το φάσμα μιας εικόνας (απεικόνιση του μέτρου του DFT της εικόνας), μπορούμε να προσδιορίσουμε πολλά στοιχεία σχετικά με την εικόνα.
	- ◊ Οι φωτεινές περιοχές στην DFT "εικόνα" αντιστοιχούν στις συχνότητες οι οποίες έχουν μεγάλο μέτρο (ισχύ) στην πραγματική εικόνα.
	- ◊ Μεγάλες τιμές κοντά στο κέντρο του (μετατοπισμένου) DFT αντιστοιχούν σε μεγάλες ομαλές περιοχές της εικόνας ή σε ισχυρά φωτεινό φόντο.
		- ◊ Από τη στιγμή που οι εικόνες είναι θετικές (τιμές φωτεινότητας ή χρώματος στο διάστημα [0 255]), κάθε εικόνα έχει μια μεγάλη κορυφή στο (u, v) = (0, 0) που είναι ανάλογη με τη μέση φωτεινότητα της εικόνας
	- ◊ Οι λεπτομέρειες της εικόνας αντιστοιχούν σε μεγάλες συχνότητες!

*Nicolas Tsapatsoulis, "Βελτίωση Ποιότητας Εικόνας: Επεξεργασία στο πεδίο της Συχνότητας, Lecture notes in Digital Image Processing 2005.*

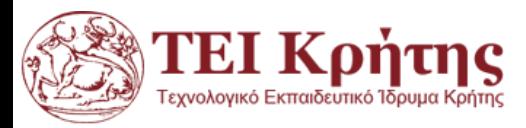

- ◊ Για τον υπολογισμό του ΔΜF μιας εικόνας, χρησιμοποιούμε συνήθως τον αλγόριθμο FFT (Fast Fourier Transform).
- ◊ O FFT είναι ένας αποδοτικός, υπολογιστικά, αλγόριθμος ο οποίος βοηθάει το φιλτράρισμα να μπορεί να γίνει πολύ πιο γρήγορα σε σχέση με το χωρικό πεδίο.
- ◊ Είναι ένας από τους πλέον δημοφιλείς και χρησιμοποιούμενους αλγορίθμους.
- ◊ Στη Matlab ο δισδιάστατος DFT, μιας εικόνας f, υπολογίζεται με την εντολή F = fft2(f).

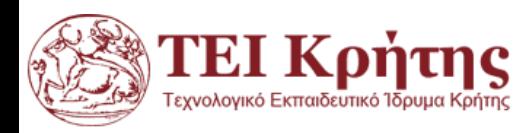

## **Διακριτός Μετασχηματισμός Fourier με Matlab**

fft2: Μας δίνει τον ΔΜF ενός πίνακα

- ifft2 : Μας δίνει τον αντίστροφο ΔΜF ενός πίνακα
- fftshift: Μετασχηματίζει τον ΔΜΦ ώστε ο DC συντελεστής να είναι στο κέντρο της εικόνας

Για μιγαδικούς το abs(X) μας δίνει το μέτρο των μιγαδικών στοιχείων του πίνακα X.

Το imshow(mat2gray(abs(cf))) μας δείχνει τα μέτρα των τιμών χωρίς να γίνει scaling

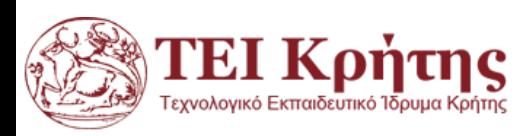

### **Οπτικοποίηση ΔΜF με Matlab**

- Ο ΔΜF είναι πίνακας μιγαδικών οπότε απεικονίζουμε το μέτρο του με την εντολή *abs* της matlab.
- Ο συντελεστής DC (άθροισμα όλων) έχει τεράστια τιμή σε σχέση με τις υπόλοιπες του ΔΜF. Συνήθως κάνουμε πρώτα την μετατόπιση που περιγράψαμε πριν.
- Για να οπτικοποιήσουμε ένα ΔΜF στη Matlab ο ποιο συνηθισμένος τρόπος είναι να πάρουμε πρώτα το λογάριθμο του ΔΜF και στη συνέχεια να γίνει οτπικοποίηση.
- Επειδή θα έχουμε πολύ υψηλές τιμές θα χρησιμοποιήσουμε την εντολή *mat2gray* για να τις φέρουμε από 0 έως 1.

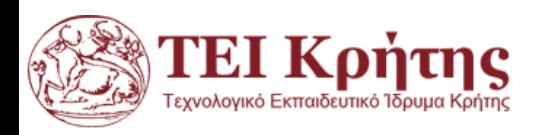

## **Παράδειγμα: Οπτικοποίηση ΔΜF με Matlab**

```
I=imread('cameraman.tif');
F1 = fft2(I);F2=fftshift(fft2(I));
cfnormal1=mat2gray(log(1+abs(F1)));
cfnormal=mat2gray(log(1+abs(F2)));
subplot(1,3,1), imshow(I), title('Original Image');
subplot(1,3,2), imshow(cfnormal1), title('DFT Image');
subplot(1,3,3), imshow(cfnormal), title('DFT Image shifted');
                                                        Matlab
```
#### Original Image

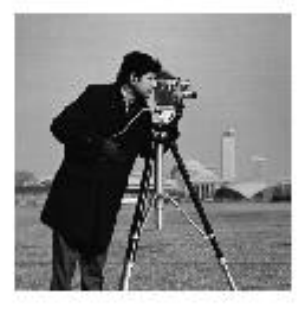

#### DFT Image

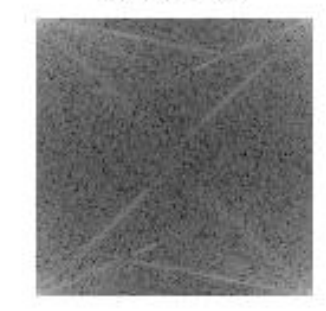

#### DFT Image shifted

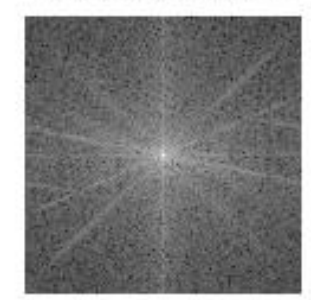

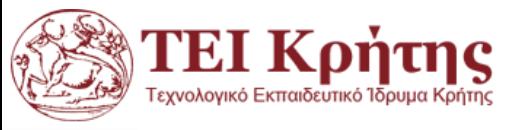

#### **Φιλτράρισμα στο χώρο της Συχνότητας με ΔΜF 2Δ**

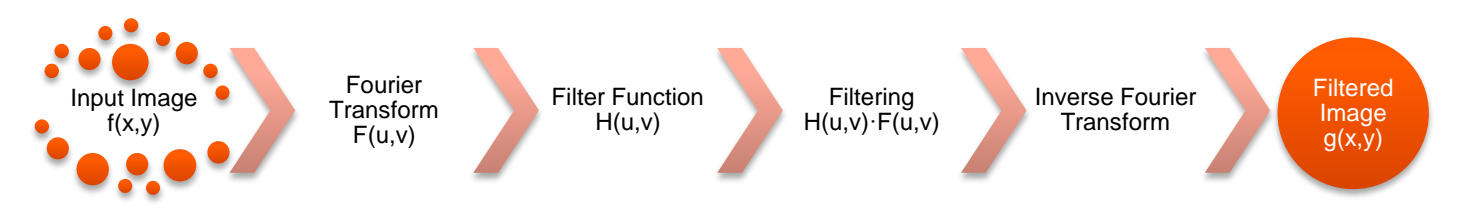

*Βασικά Βήματα στο φιλτράρισμα στο πεδίο συχνοτήτων* 

- ◊ Στη χωρική επεξεργασία εικόνας με χρήση μάσκας η μάσκα εφαρμόζεται επαναληπτικά σε όλα τα pixel της εικόνας. Η διαδικασία αυτή είναι γνωστή ως συνέλιξη και συμβολίζεται με \*.
- ◊ Για παράδειγμα το αποτέλεσμα g(x,y) της χωρικής επεξεργασίας της εικόνας f(x,y) με τη μάσκα h(x,y) ορίζεται ως:

$$
g(x,y) = f(x,y)^*h(x,y)
$$

◊ Από τις ιδιότητες του μετασχηματισμού Fourier προκύπτει ότι το ίδιο αποτέλεσμα μπορεί να προκύψει με πολλαπλασιασμό των επιμέρους ΔΜF και μετά αντιστροφή στο χωρικό πεδίο:

$$
g(x,y) = IDFT\{F(u,v)\cdot H(u,v)\}
$$

*Nicolas Tsapatsoulis, "Βελτίωση Ποιότητας Εικόνας: Επεξεργασία στο πεδίο της Συχνότητας, Lecture notes in Digital Image Processing 2005.*

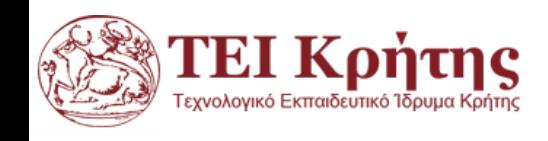

## **Συμμετρία Μετασχηματισμού Fourier**

- ◊ Από τις ιδιότητες του DFT προκύπτει ότι ο DFT μιας εικόνας περιέχει πλεονασματικές πληροφορίες, δηλαδή έχουμε τις ίδιες πληροφορίες περισσότερες από μία φορά (συμμετρία).
- ◊ Το επόμενο σχήμα παρουσιάζει τις συμμετρίες που ισχύουν στο μέτρο του DFT μιας εικόνας
	- ◊ Συμμετρία ως προς το μέσο (συχνότητα (u,v)=(Μ/2,Ν/2)) Βλέπε σχήμα στα αριστερά
	- ◊ Η κατανομή των συχνοτήτων του DFT φαίνεται στο σχήμα στο κέντρο
	- ◊ Πολλές φορές όμως για καλύτερη οπτική απεικόνιση θεωρούμε απεικόνιση με κέντρο των αξόνων το μέσο του πίνακα (εντολή fftshift στη Matlab) - Βλέπε σχήμα στα δεξιά

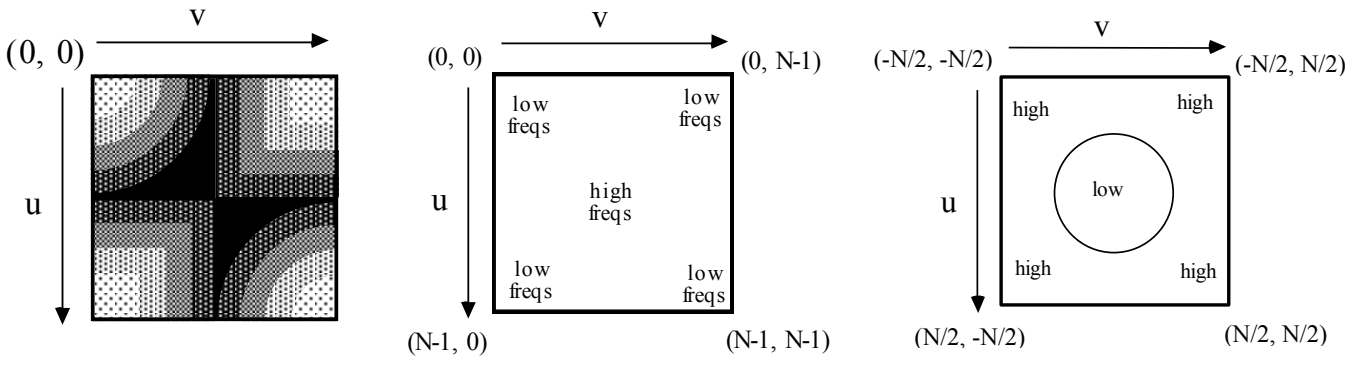

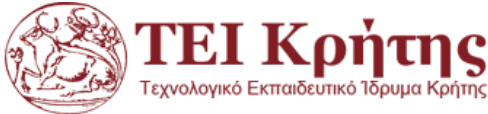

*Nicolas Tsapatsoulis, "Βελτίωση Ποιότητας Εικόνας: Επεξεργασία στο πεδίο της Συχνότητας, Lecture notes in Digital Image Processing 2005.*

Kostas Marias **Advances in Digital Imaging and Computer Vision** 17

## Φιλτράρισμα στο χώρο της Συχνότητας (IΧ)

- ◊ Ορίζοντας κατευθείαν στο χώρο της συχνότητας τους πίνακες *H*  μπορούμε να επεξεργαστούμε συγκεκριμένες περιοχές συχνοτήτων
	- ◊ Υψιπερατό φιλτράρισμα => αποκοπή χαμηλών συχνοτήτων (π.χ. χρήση για ανάδειξη ακμών)
	- ◊ Χαμηλοπερατό φιλτράρισμα => αποκοπή υψηλών συχνοτήτων (π.χ. χρήση για απαλοιφή θορύβου, λείανση εικόνας)
	- ◊ Ζωνοφρακτικό φιλτράρισμα => αποκοπή ενδιάμεσων συχνοτήτων (π.χ. απαλοιφή θορύβου συγκεκριμένων συχνοτήτων όπως σε περιπτώσεις αποκατάστασης εικόνας)

*H* **για ζωνοφρακτικό φιλτράρισμα**

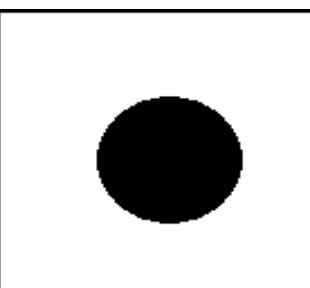

*H* **για υψιπερατό φιλτράρισμα**

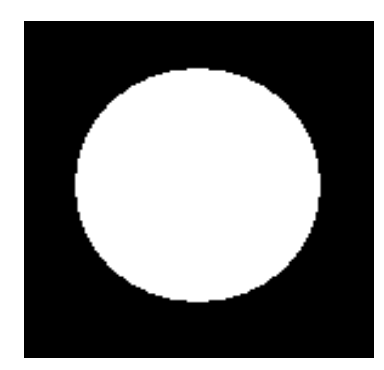

*H* **για χαμηλοπερατό φιλτράρισμα**

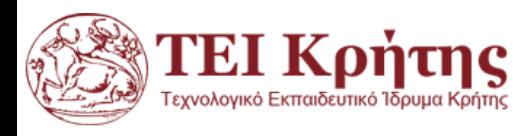

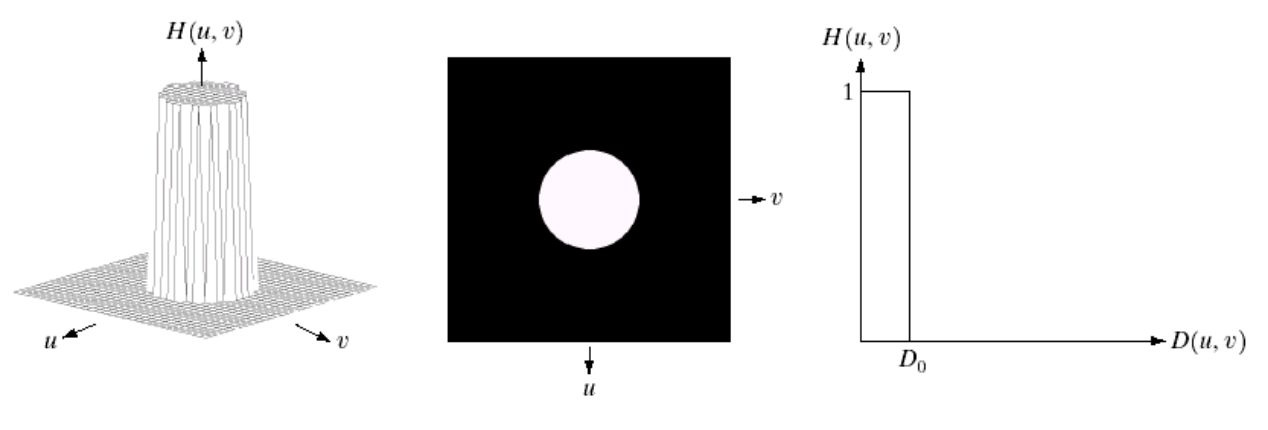

#### a b c

FIGURE 4.10 (a) Perspective plot of an ideal lowpass filter transfer function. (b) Filter displayed as an image. (c) Filter radial cross section.

"Digital Image Processing", Rafael C.Gonzalez & Richard E. Woods, Addison-Wesley, 3rd edition

◊ Το ιδεατό χαμηλοπερατό φίλτρο (IDLPF) έχει συνάρτηση μεταφοράς *Η* (μετασχηματισμό Fourier της μάσκας *h*) της μορφής:

I l I ┤  $\int$  $>$  $\leq$ Ξ 0 0  $0, \ \gamma \alpha \ \ D(u,v)$  $1, \gamma \alpha \ D(u,v)$  $(u, v)$  $D(u, v) > D$  $D(u, v) \leq D$ *H* $(u, v)$  $\gamma \iota \alpha$ 

 $\gamma \alpha \, D(u,v) \leq D_0$  **Η επιλογή της τιμής του D<sub>o</sub> στο ιδεατό** *χαμηλοπερατό φίλτρο καθορίζει πόση από τη συνολική ισχύ της εικόνας θέλουμε να διατηρήσουμε!!*

Όπου D(u,v) είναι η απόσταση του σημείου με συχνότητες (u,v) από το σημείο (0,0), και D<sub>0</sub> είναι ένας θετικός αριθμός (συχνά αναφέρεται ως ακτίνα του χαμηλοπερατού φίλτρου)

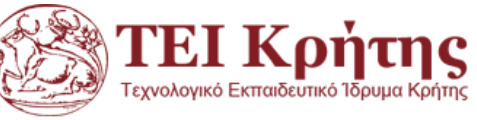

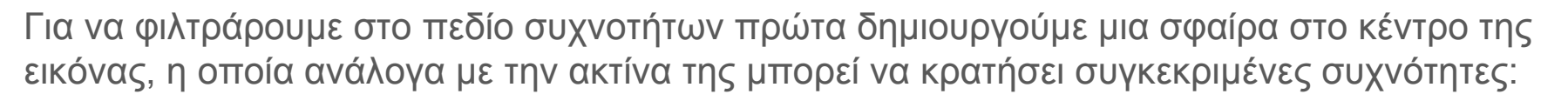

$$
[x,y] = \text{meshgrid}(-128:127,-128:127);
$$
\n
$$
z = \text{sqrt}(x.^{2}+y.^{2});
$$
\n
$$
c = (z < 15);
$$
\n
$$
figure, \text{ surf}(double(c)), \text{ shading interp, colormap jet}
$$
\n
$$
D_0 = 15
$$
\n
$$
D(u,v) = Z
$$
\n
$$
D(u,v) = Z
$$

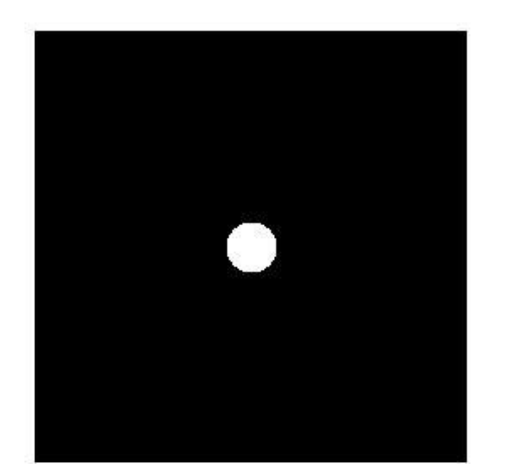

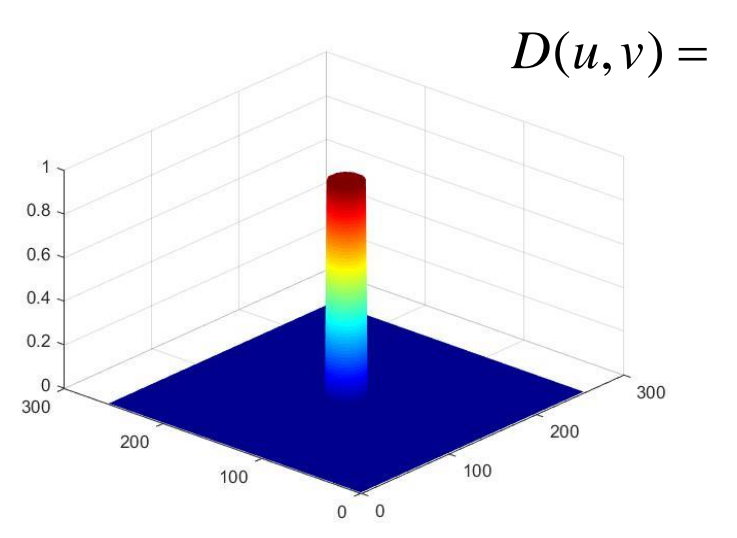

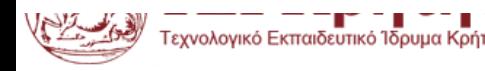

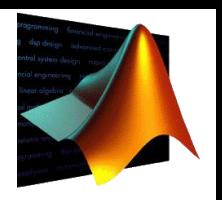

0

0

Matlab

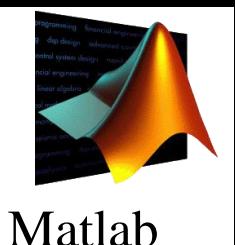

Στη συνέχεια διαβάζουμε την εικόνα cameraman.tif στη matlab και υπολογίζουμε τον ΔΜF της εικόνας I με την εντολή fft2 της matlab. Επιπλέον εφαρμόζουμε την εντολή fftshift για να έχουμε στο κέντρο τον DC συντελεστή όπως έχουμε εξηγήσει και προκύπτει ο πίνακας F με τον ΔΜF της εικόνας: I=imread('cameraman.tif'); F=fftshift(fft2(I));

Στη συνέχεια πολλαπλασιάζουμε τη κυκλική μάσκα c ακτίνας 15 pixel με τον F έτσι ώστε να κρατήσουμε χαμηλές συχνότητες στο κέντρο του F:

cF=F.\*c;

figure, imshow(mat2gray(log(1+abs(cF))));

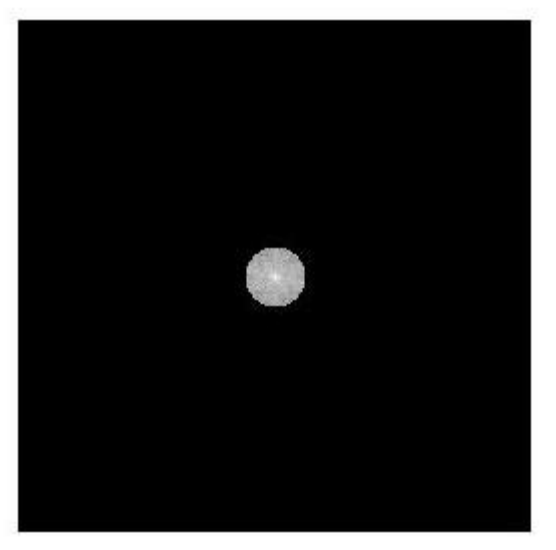

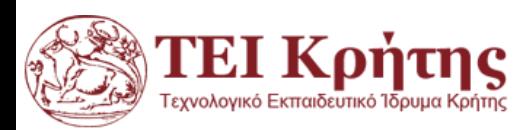

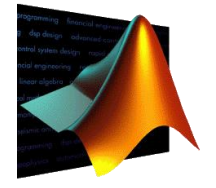

Matlab

Τέλος υπολογίζουμε τον διακριτό, αντίστροφο μετασχηματισμό F της cF, δηλαδή της εικόνας με τις φιλτραρισμένες συχνότητες με την εντολή ifft2 της matlab:

#### $IcF=ifft2(cF);$

Επειδή η εικόνα που προκύπτει έχει max(max(IcF))=235.3163 και min(min(IcF)) = - 233.8695, αλλά και για δώσουμε μια καλύτερη οπτικοποίηση (η αλληλουχία fft2 και ifft2 οδηγεί σε σφάλματα), επιλέγω να πάρω πρώτα τις απόλυτες τιμές της IcF (αν και είμαστε πίσω στο χωρικό πεδίο) και μετά να χρησιμοποιήσω το mat2gray της matlab για να μετασχηματιστούν όλες οι τιμές από 0 εως 1 και στη συνέχεια να οπτικοποιηθούν:

#### figure, imshow(mat2gray(abs(IcF)))

Με την εντολή subplot δείχνουμε όλα τα βήματα-αποτελέσματα του χαμηλοπερατού φιλτραρίσματος με ΔΜF:

subplot(2,2,1);imshow(I,[]), title('Original Image');

subplot(2,2,2);imshow(mat2gray(log(1+abs(F)))), title('DFT of Image');

subplot(2,2,3);imshow(mat2gray(log(1+abs(cF)))), title('Lowpass mask');

subplot(2,2,4); imshow(mat2gray(abs(IcF))), title('Filtered Image');

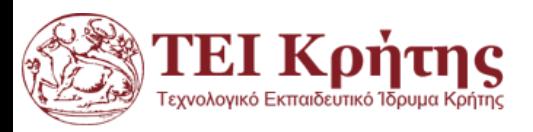

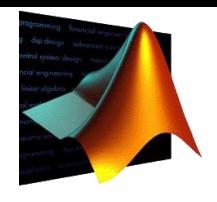

#### Matlab

#### **Original Image**

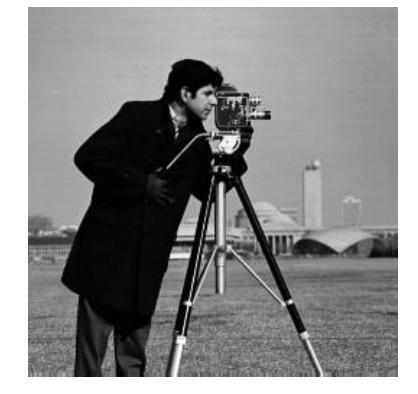

#### **Lowpass mask**

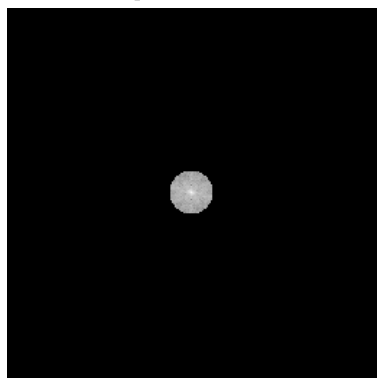

#### **DFT of Image**

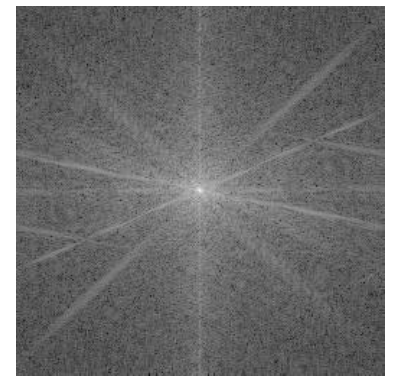

#### **Filtered Image**

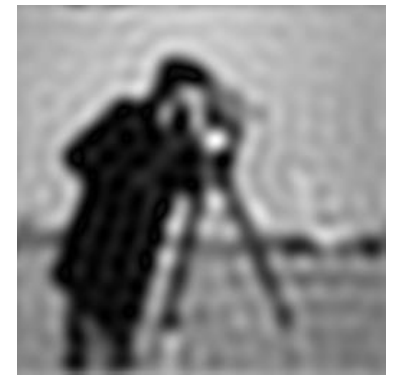

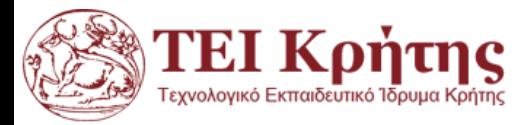

#### I=imread('cameraman.tif'); F=fftshift(fft2(I));  $D_0 = 15$ <br> $D(u, v) = Z$  $n_0 = 15$

```
cF1=F.*c1; cF2=F.*c2;
IcF1=ifft2(cF1); IcF2=ifft2(cF2);
```
[x,y]=meshgrid(-128:127,-128:127);

 $z = sqrt(x.^2+y.^2)$ ;

 $c1=(z<10); c2=(z<35);$ 

subplot(2,4,1);imshow(I,[]), title('Original Image'); subplot(2,4,2);imshow(mat2gray(log(1+abs(F)))), title('DFT of Image'); subplot(2,4,3);imshow(mat2gray(log(1+abs(cF1)))), title('Lowpass mask cutoff 10'); subplot(2,4,4);imshow(mat2gray(log(1+abs(cF2)))), title('Lowpass mask cutoff 35'); subplot(2,4,6);imshow(mat2gray(abs(IcF1))), title('Filtered with mask cutoff 10'); subplot(2,4,7);imshow(mat2gray(abs(IcF2))), title('Filtered with mask cutoff 35');

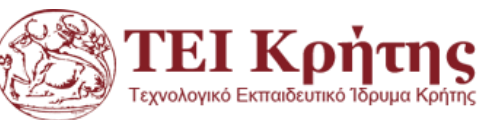

# **ΔΜF: Χαμηλοπερατά Φίλτρα-Ιδεατό**

```
Matlab
```
 $> D_{\circ}$ 

 $D(u, v) > D_0$ 

0

0

 $\leq D$ 

 $D(u, v) \leq D_0$ 

 $\begin{vmatrix} 0 & \omega & \omega & D(u, v) \end{vmatrix} \times D$  $\left\{0, \ \gamma \alpha \ D(u,v) > D_0\right\}$ 

0,  $\gamma \alpha$   $D(u, v) > D_0$ 

 $\gamma \alpha \ D(u,v) > D_0$ 

 $\gamma \alpha \, D(u, v) \leq D_0$ 

1,  $\gamma \alpha \ D(u,v) \leq D_0$ 

 $\begin{pmatrix} -3 & 7 & 1 & 1 & 1 \\ 1 & 1 & 1 & 1 & 1 \\ 1 & 1 & 1 & 1 & 1 \\ 1 & 1 & 1 & 1 & 1 \\ 1 & 1 & 1 & 1 & 1 \\ 1 & 1 & 1 & 1 & 1 \\ 1 & 1 & 1 & 1 & 1 \\ 1 & 1 & 1 & 1 & 1 \\ 1 & 1 & 1 & 1 & 1 \\ 1 & 1 & 1 & 1 & 1 \\ 1 & 1 & 1 & 1 & 1 \\ 1 & 1 & 1 & 1 & 1 \\ 1 & 1 & 1 & 1 & 1 \\ 1 & 1 & 1 & 1 & 1 \\ 1 &$  $\left\{ \begin{array}{ccc} 1 & 0 & 0 \\ 0 & 0 & 0 \\ 0 & 0 & 0 \\ 0 & 0 & 0 \\ 0 & 0 & 0 \\ 0 & 0 & 0 \\ 0 & 0 & 0 \\ 0 & 0 & 0 \\ 0 & 0 & 0 \\ 0 & 0 & 0 \\ 0 & 0 & 0 \\ 0 & 0 & 0 \\ 0 & 0 & 0 & 0 \\ 0 & 0 & 0 & 0 \\ 0 & 0 & 0 & 0 \\ 0 & 0 & 0 & 0 & 0 \\ 0 & 0 & 0 & 0 & 0 \\ 0 & 0 & 0 & 0 & 0 \\ 0 & 0 & 0 & 0 & 0 \\ 0 & 0$ 

 $(u, v) = \langle$ 

 $H(u, v) = \langle$ 

 $\left[1, \gamma \alpha \ D(u,v) \leq D_0\right]$ 

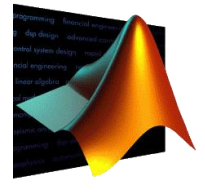

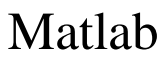

**Original Image** 

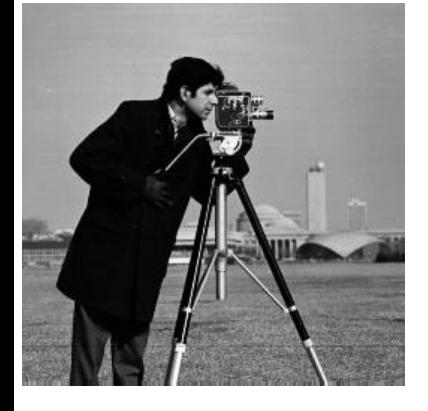

**DFT** of Image

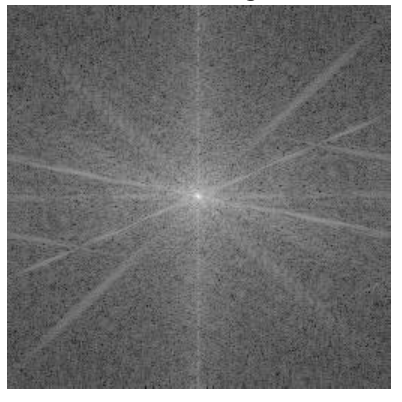

Lowpass mask cutoff 10

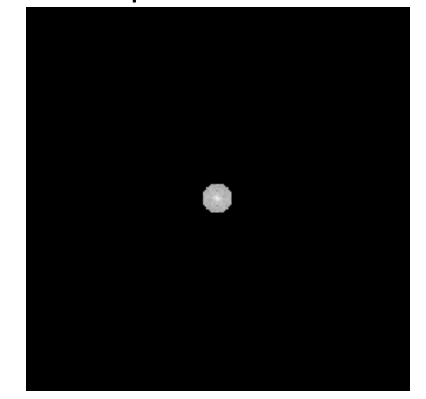

Lowpass mask cutoff 35

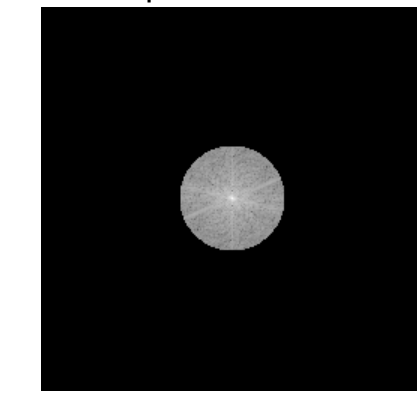

Filtered with mask cutoff 10

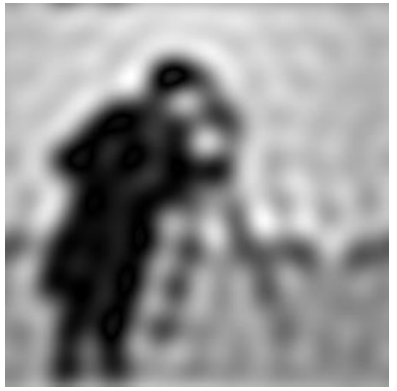

Filtered with mask cutoff 35

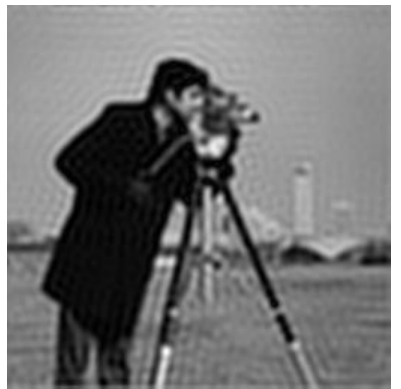

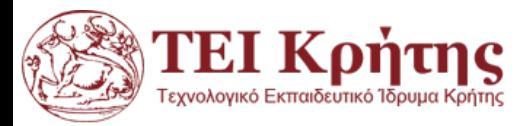

Kostas Marias **Advances in Digital Imaging and Computer Vision** 25

# **ΔΜF: Χαμηλοπερατά Φίλτρα**

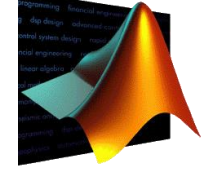

Matlab

- Οι συναρτήσεις της matlab fft2 kai ifft2 δίνουν αριθμητικές προσεγγίσεις και περιχέουν, αναπόφευκτα, σφάλματα. Για αυτό το λόγο μετά από τον αντίστροφο ΔΜF χρησιμοποιούμε το imshow στις απόλυτες τιμές του πίνακα (abs) επιδιώκοντας να στρογγυλέψουμε σφάλματα που προκύπτουν κατά τον μετασχηματισμό και την αντιστροφή του.
- Στο ιδεατό φίλτρο υπάρχουν σφάλματα (με τη μορφή δαχτυλιδιού) από το κέντρο της φιλτραρισμένης εικόνας και προς τα έξω. Αυτά οφείλονται στην απόκριση του ιδεατού φίλτρου λόγω των απότομων ακμών του:

[x,y]=meshgrid(-128:127,-128:127); **z=sqrt(x.^2+y.^2); c=(z<15); cf=fftshift(fft2(c));**

**b=1./(1+(z./15).^2); figure, imshow(b) cf=fftshift(fft2(b)); imshow(mat2gray(log(1+abs(cf))))**

**imshow(mat2gray(log(1+abs(cf))))**

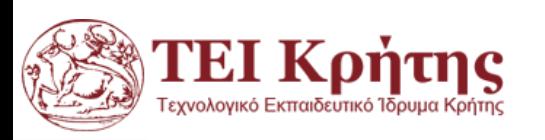

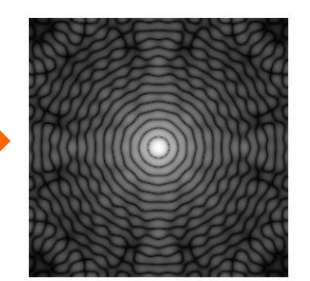

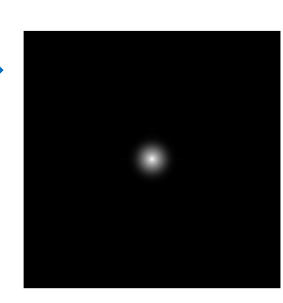

*Το πρόβλημα λύνεται με τη χρήση φίλτρων Butterworth που έχουν ομαλή μετάβαση εντάσεων στην περιφέρεια του κύκλου.*

## **ΔΜF: Χαμηλοπερατά φίλτρα Butterworth**

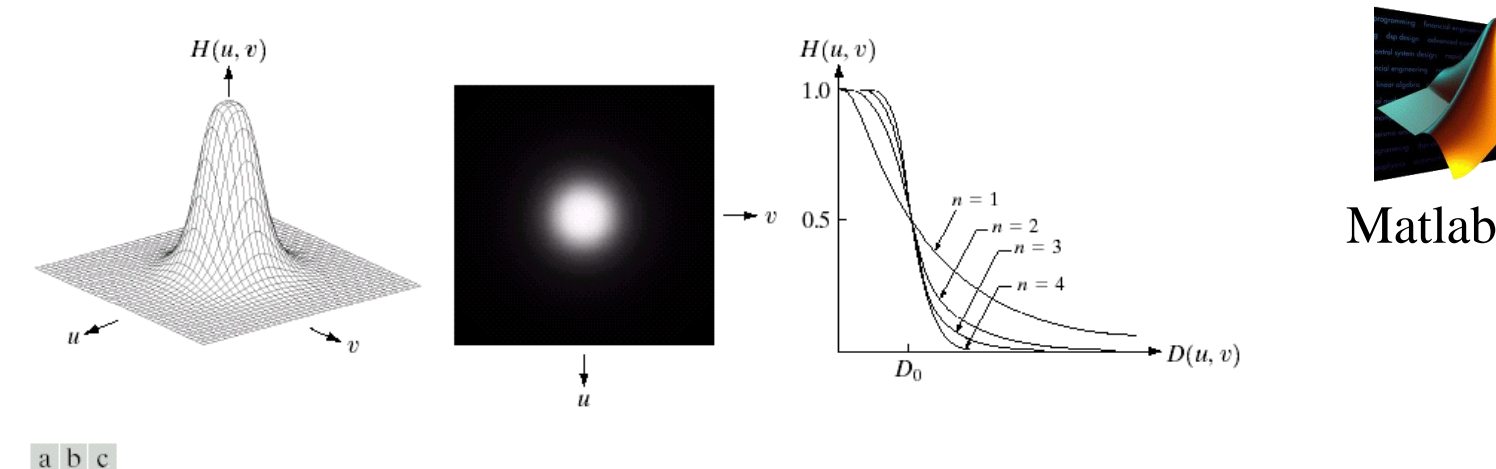

FIGURE 4.14 (a) Perspective plot of a Butterworth lowpass filter transfer function. (b) Filter displayed as an image. (c) Filter radial cross sections of orders 1 through 4.

"Digital Image Processing", Rafael C.Gonzalez & Richard E. Woods, Addison-Wesley, 3rd edition

- ◊ Τα ιδεατά χαμηλοπερατά φίλτρα δεν είναι υλοποιήσιμα με υλικό. Επιπλέον δημιουργούν εικόνες με 'δακτυλίδια' (ringing effect) εξαιτίας της απότομης μεταβολής μεταβολής της Hideal από την τιμή 1 στη τιμή 0.
- ◊ Τα χαμηλοπερατά φίλτρα Butterworth (BLPF) έχουν συνάρτηση μεταφοράς Η της μορφής (n είναι η τάξη του φίλτρου): *n*  $D(u, v)$ <sup> $\big|$ </sup>  $H(u, v) = \frac{1}{(1 + v)^{2n}}$  $1 + \left( \frac{D(u, v)}{D} \right)^{2n}$  $1 \cdot \cdot \cdot$ ( , )  $\bigg\}^{2n}$  $\left(D(u,v)\right)^{2n}$  $+\left(\frac{D(u,v)}{D}\right)$  $=$   $\frac{1}{\sqrt{2n}}$  $b=1./(1+(z./10).^{2})$ ;

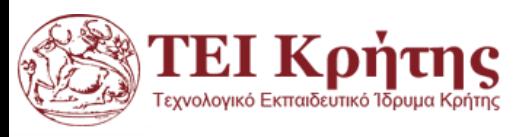

 $\left\lfloor \frac{m}{n} \right\rfloor$ 

 $\mathcal{L}(\mathcal{L})$ 

*D*

## **ΔΜF: Χαμηλοπερατά φίλτρα Butterworth n=1**

[x,y]=meshgrid(-128:127,-128:127); c1=1./(1+((x.^2+y.^2)/15^2)); c2=1./(1+((x.^2+y.^2)/35^2));

I=imread('cameraman.tif'); F=fftshift(fft2(I)); cF1=F.\*c1; cF2=F.\*c2; IcF1=ifft2(cF1); IcF2=ifft2(cF2);

$$
H(u, v) = \frac{1}{1 + \left(\frac{D(u, v)}{D_0}\right)^{2n}}
$$
  
 
$$
H(u, v) = c1, c2
$$
 Matlab  

$$
\left(\frac{D(u, v)}{D}\right)^2 = \left(\frac{x \cdot 2 + y \cdot 2}{1 - y^2}\right)^2
$$

$$
\left(\frac{D(u,v)}{D_0}\right)^2 = \left(\frac{x.\lambda 2 + y.\lambda 2}{15}\right)^2
$$

subplot(2,4,1);imshow(I,[]), title('Original Image'); subplot(2,4,2);imshow(mat2gray(log(1+abs(F)))), title('DFT of Image'); subplot(2,4,3);imshow(mat2gray(log(1+abs(cF1)))), title('Lowpass mask cutoff 15'); subplot(2,4,4);imshow(mat2gray(log(1+abs(cF2)))), title('Lowpass mask cutoff 35'); subplot(2,4,6);imshow(mat2gray(abs(IcF1))), title('Filtered with mask LP15'); subplot(2,4,7);imshow(mat2gray(abs(IcF2))), title('Filtered with mask LP 35');

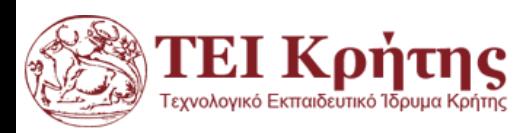

#### **ΔΜF: Χαμηλοπερατά φίλτρα Butterworth n=1**

Original Image **business and Communist Communist Communist Communist Communist Communist Communist Communist Co** 

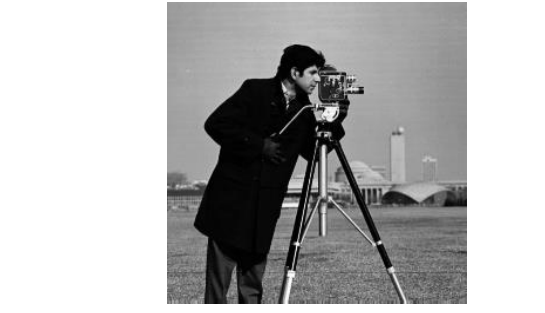

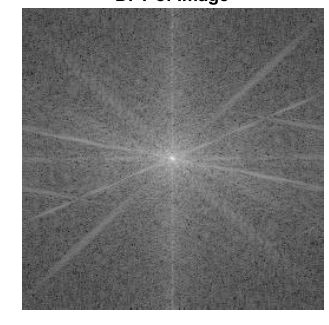

Lowpass mask cutoff 15

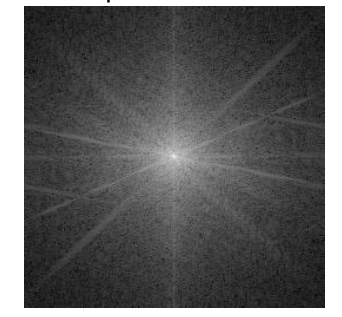

Lowpass mask cutoff 35

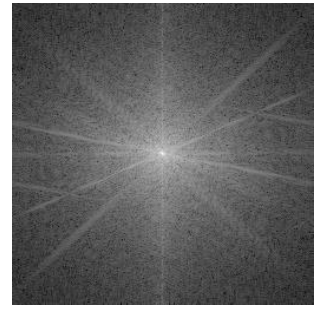

Filtered with mask LP15

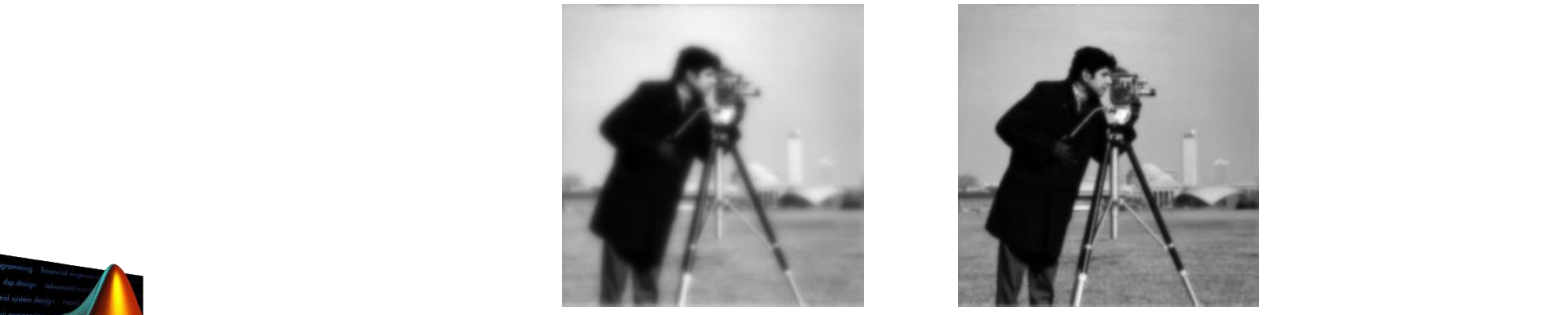

Filtered with mask LP 35

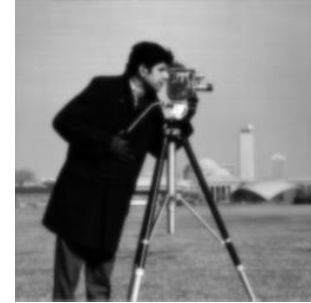

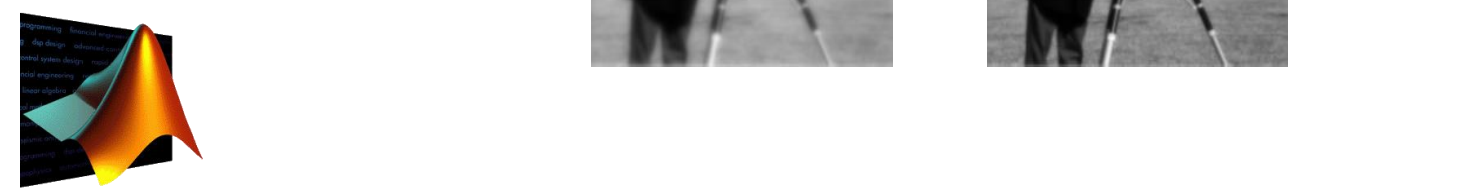

Matlab

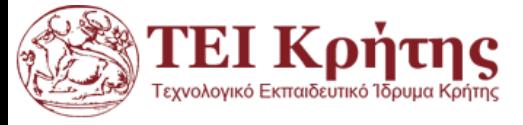